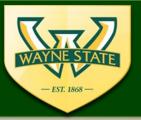

**WSU IRB Administration Office** 

87 East Canfield, Second Floor Detroit, MI, 48201 313-577-1628 irb.wayne.edu

# IRB eProtocol Unanticipated Problem Process Information Session

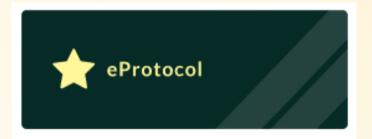

Presenter: Amanda C. Jointer (Reese), MA

Associate Director

IRB Administration Office

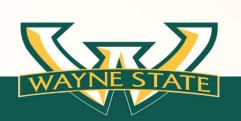

## 2 eProtocol Functions

**Implemented** 

## August 1, 2022

- External IRB Submissions
- Unanticipated Problem (UP)Reports

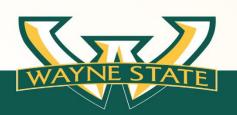

## Today's Session

Unanticipated Problem Reports (UP)

for

eProtocol Submissions

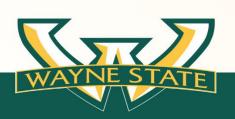

## eProtocol UP Process

Transitioning submitting eProtocol studies
Unanticipated Problem Reports

From: eIRBManger@wayne.edu

To: eProtocol

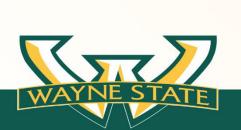

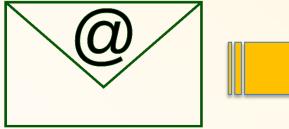

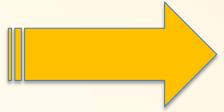

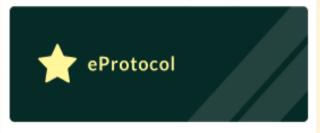

## **Current UP Process**

All UP submissions use the:

- Unanticipated Problem Report Form
- Unanticipated Problem Report Follow-Up Form

available on the IRB's website

irb.wayne.edu

**eProtocol & Paper-Based Submissions** 

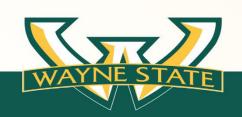

## **UP Submissions** include the following:

- Full Board, Expedited, & Exempt
- External IRB Submission (Reliance on an outside IRB)
- Studies conducted without IRB approval

All UP types submit to the WSU IRB using:

**Unanticipated Problem Report Form** 

**Unanticipated Problem Report Follow-Up Form** 

available on the IRB's website

irb.wayne.edu

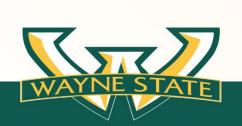

## **Current UP Forms**

will remain in use

- Unanticipated Problem Report Form
- Unanticipated Problem Report Follow-Up Form

These forms will be attached to the eProtocol UP submission

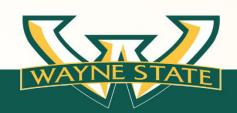

## **Review of Current UP Form**

## **Unanticipated Problem Report Form**

## Has 3 main reporting sections

1. Unanticipated Problems: Adverse Events

2. Unanticipated Problems: Protocol Violations

### 3. General Reports

| <ul><li>Administrative Information &amp; PI Contact</li></ul> | > Event Description        |
|---------------------------------------------------------------|----------------------------|
| Corrective Actions                                            | PI Attestation & Signature |

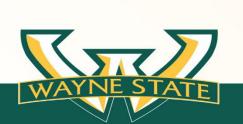

all information on one form

with established criteria that defines each UP type

## **eProtocol UP Submission**

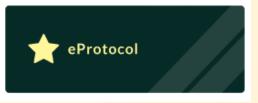

## has 3 Reporting Form Types

1. Unanticipated Problems:

**Serious Adverse Events Form** 

2. Unanticipated Problems:

**Protocol Violation Form** 

3. Report Form

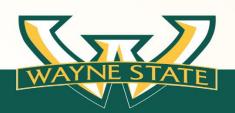

## **eProtocol UP Submission**

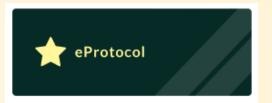

## These 3 sections for eProtocol are submitted as individual form types

1. Unanticipated Problems:

**Serious Adverse Events Form** 

2. Unanticipated Problems:

**Protocol Violation Form** 

3. General Report Form

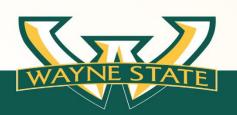

## **eProtocol UP Submission Process**

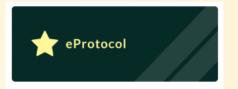

### Who can submit a UP via eProtocol?

- Only key personnel that have edit capability in eProtocol for a submission
- Users with edit capability include
  - Personnel Information section:
    - ✓ Principal Investigator
    - ✓ All Co-investigators
    - ✓ Study Coordinator/Regulatory
    - √ Faculty Sponsor/Mentors
    - ✓ Administrative Contacts

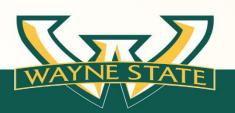

## **eProtocol UP Submission**

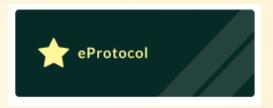

## The UP Submitter will select one of the 3 UP form types for eProtocol

1. Unanticipated Problem: Serious Adverse Events Form

2. Unanticipated Problem: Protocol Violation Form

3. General Report Form

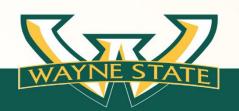

## **eProtocol UP Submission Process**

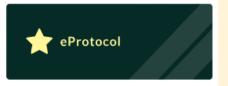

The UP Submitter will complete & attach:

**Unanticipated Problem Report Form** 

<u>or</u>

## **Unanticipated Problem Report Follow-Up Form**

from the IRB's Website

for:

1. Serious Adverse Events

2. Protocol Violations/Deviations

General Report does not require submission of the UP Forms

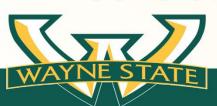

- Go to the WSU IRB's Website (irb.wayne.edu)
- Select the IRB Forms tab
- Go to the Unanticipated Problem and Adverse Event Reports section

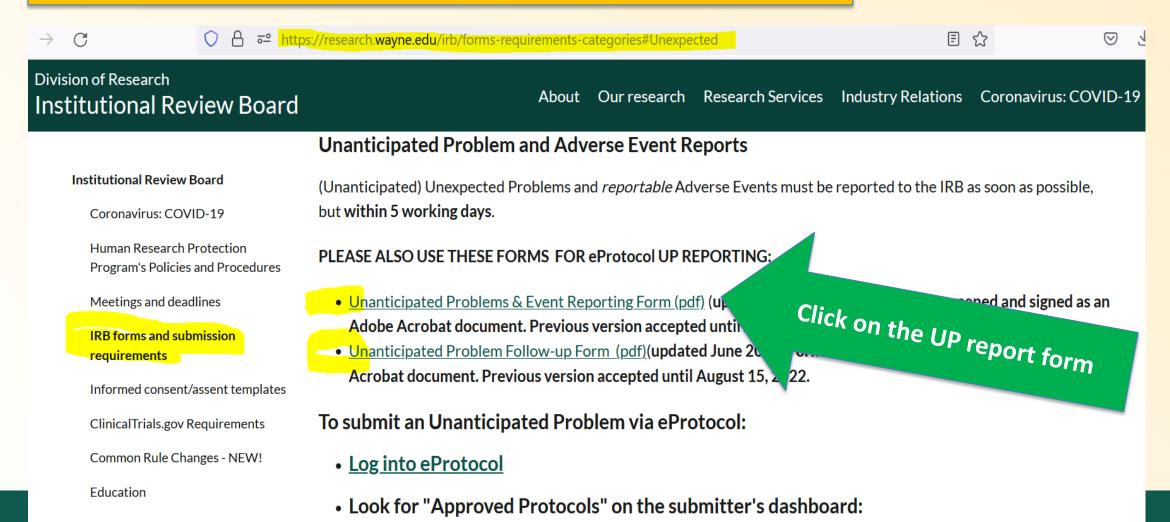

#### **Download & complete all sections of the UP Form & Save**

Section C: Event Description

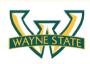

#### IRB Administration Office

87 E. Canfield, Second Floor Detroit, MI 48201 Telephone# (313) 577-1628 http://irb.wayne.edu/index.php

#### Unanticipated Problems and Event Reporting Form

- Use this form to report all unanticipated problems, protocol deviations and other events
- Select one of the three reporting categories: Serious Adverse Event, Protocol Violation, and/or General Report
- If the IRB reviewer requests an Unanticipated Problem Follow-Up report, use the Unanticipated Problem Follow-up Form
- On this form, "WSU" refers to any study conducted at either Wayne State University, Detroit Medical Center, Karmanos Cancer Institute, or J. D. Dingell VAMC.
- <u>Clinical Trials Studies:</u> Please include this form, followed by the Sponsor's report, and then then any internal tracking forms/poursehoots used.
- An email address is required for IRB submissions. Correspondence concerning this submission will be sent to the WSU
  email address. If you currently use a non wayne.edu email as your primary email account, please forward your
  wayne.edu email to your primary e-mail. Forwarding wayne.edu email can be completed by logging into the WSU
  Academica profile.

#### Section A: Administrative Information

| 1. | Name of PI                             |     |       |           |       |  |
|----|----------------------------------------|-----|-------|-----------|-------|--|
| 2. | Department                             |     |       | *E-mail   |       |  |
|    | Address                                |     |       | Telephone |       |  |
|    |                                        |     |       | Pager     |       |  |
| 3. | Form completed b                       | py: |       |           | Date: |  |
|    | Telephone                              |     |       | *E-mail   |       |  |
|    | Name of Faculty S<br>Faculty Superviso |     | □ N/A | *E-mail   |       |  |
|    |                                        |     |       |           |       |  |

## 11. Date of Occurrence: 12. Date you became aware of occurrence: Describe the event and how it occurred: Unanticipated Problem and Event Reporting Form Form Date: 6/2022 Page 2

#### Section G: Corrective Actions

This section must be completed for all unanticipated problems. General reports do not need to complete this section

| Stop Date   | , , , ,                                                                                              | Restart Date:   |                                 |    |
|-------------|----------------------------------------------------------------------------------------------------|-----------------|---------------------------------|----|
|             | justment or other alteration of the intervention<br>rry discontinuation of study drug/device/procedu | re              |                                 |    |
|             | operating procedures were followed                                                                   |                 |                                 |    |
|             | Event did not warrant action                                                                         |                 |                                 |    |
| No actio    | n taken                                                                                              |                 |                                 |    |
| N/A         | 7                                                                                                    |                 |                                 |    |
| steps to re | ctify the problem.                                                                                   |                 |                                 |    |
| procedure   | in response to this Unanticipated Probler                                                            | n? The PI is en | ncouraged to take all necessar  | y  |
| vynat actio | n was taken at the site of the occurrence                                                            | willi regard to | the study intervention, device, | ar |

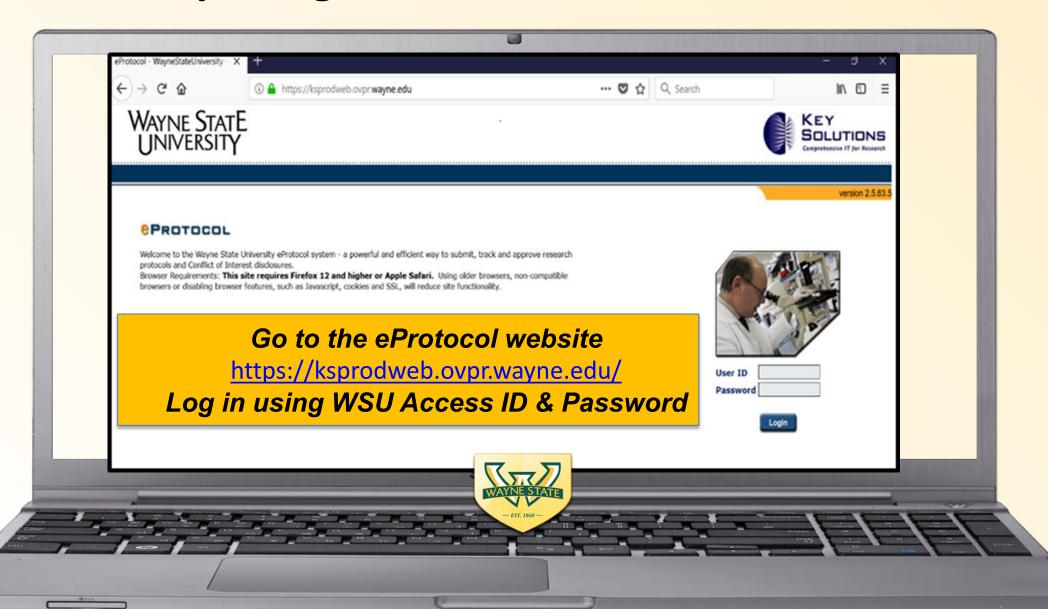

Scroll down to the **Approved Protocols** section on your IRB Dashboard

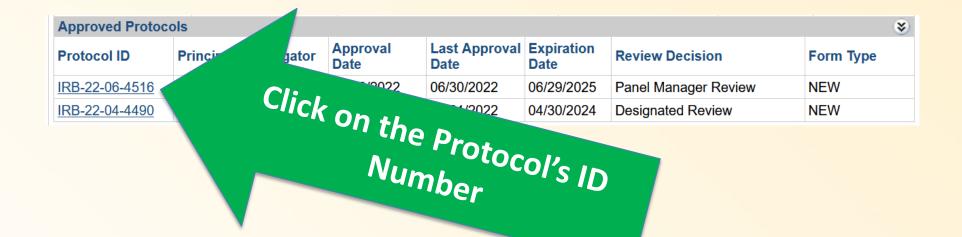

Key Personnel that have edit capability for a submission can start and submit an amendment.

- Those listed under **Personnel Information** as: PI, Co-Investigator, Study Coordinator, Administrative Contact have edit capability.
- Key personnel listed as "Other Personnel" do not have edit capability

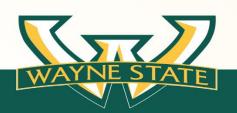

## Submitting an eProtocol UP Report

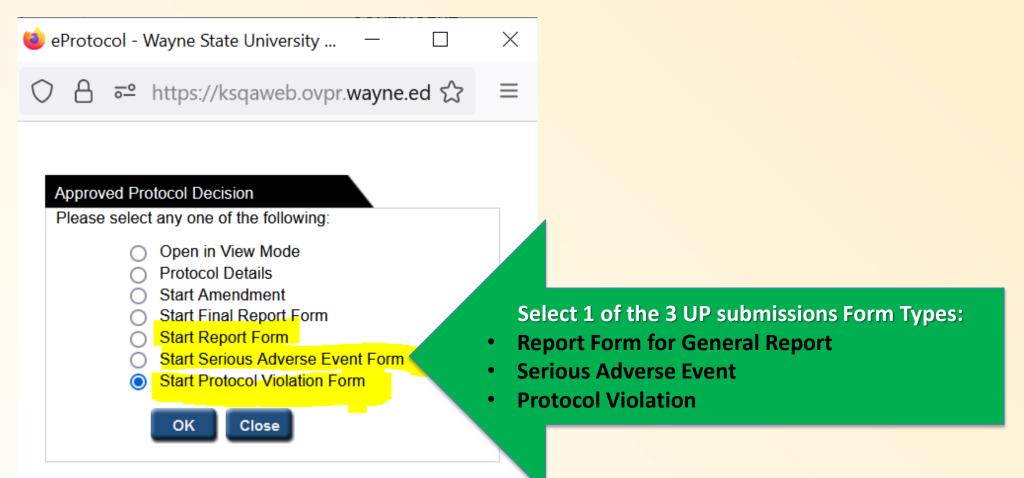

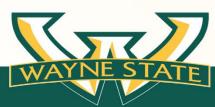

**Complete the selected-UP Submission Form type** 

#### (I) Protocol Violation/Deviation

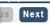

#### Protocol Violation/Deviation Submission

Please complete items below and then attach the Unanticipated Problem (UP) and Event Reporting Form

This form is used to submit events that are Protocol Violations/Deviations, and/or Non-Compliance.

Please note: Serious Unanticipated Problems must be reported as a Serious Adverse Event submission. If this is a Serious Adverse Event STOP do not submit this form. Submit the Serious Adverse Event eProtocol Form.

Select the Protocol Violations and/or Non-Compliance events that apply:

- Lapse in IRB Approval when there have been multiple occurrences and/or research activity conducted during the lapse period.
- Non-IRB approved personnel conducting research activities
- Deviations from IRB recruiting and consenting policy and procedures. Examples include:
   (I) Omission of signatures, dates, initials
  - (II) Consent documented on an outdated consent/assent/information sheet
  - (III) consent/assent obtained on an document without the presences of an IRB approval stamp
- Exceeding the IRB approved enrollment numbers
- DSMB report that indicate unanticipated risks

\_ Other

WAYNE STATE

(II) Serious Adverse Event

#### Serious Adverse Event Submission

Please complete items below and then attach the IRB's Unanticipated Problem (UP) and Event Reporting Form. If this is a Protocol Violation STOP do not submit this form, submit the Protocol Violation eProtocol Form.

This form is used to submit Serious Unanticipated Problems/Serious Adverse Events

The following events must be reported to the IRB within 5 working days from the day you learned about the event

Select the Serious Unanticipated Problems/Serious Adverse Events that apply:

- Adverse device effects
- Adverse event or injuries that are serious, and unanticipated
- ☐ Local Death

Regardless of relationship to study treatment or procedure or device implant, over the duration of study treatment and for up to 30 days after the last dose of study treatment or device implant procedure, or a death that the PI feels is significant and requires reporting.

Note: Multiple UP submission types can be submitted a time.
UP reports can also be submitted when there is an amendment or continuation in process.

(III) General Report

#### General Report Form Cover Sheet

This form is used to submit General Report/Miscellaneous items as listed below.

Modifications to the research, submission of safety reports, and DSMB reports must be submitted as an amendment.

The Unanticipated Problems and Event Reporting Form is not required for this submission to the IRB.

NOTE: If it is determined that the event reported on this form is a Protocol Violation/Deviation or Serious Adverse Event, this report will be returned or withdrawn by the IRB for submission of a Protocol Violation/Deviation or Serious Adverse Event.

Select the general report items that apply:

Audit, inspection or inquiry by a federal agency that does not indicate unanticipated risks or nonmpliance

itten reports of study monitors

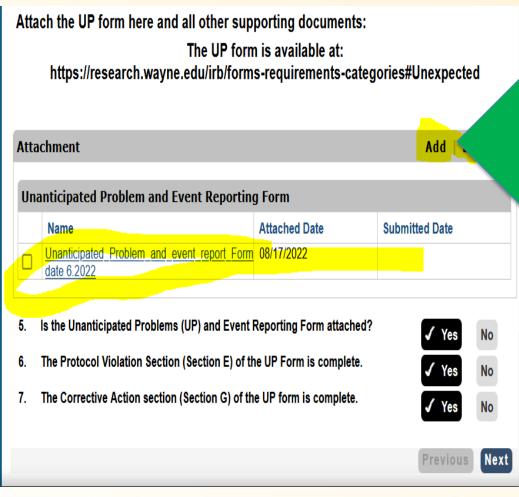

**Note: General Reports DO NOT** 

require submission/attaching the

**UP Report Form.** 

Select "Add" and Attach the completed UP Form

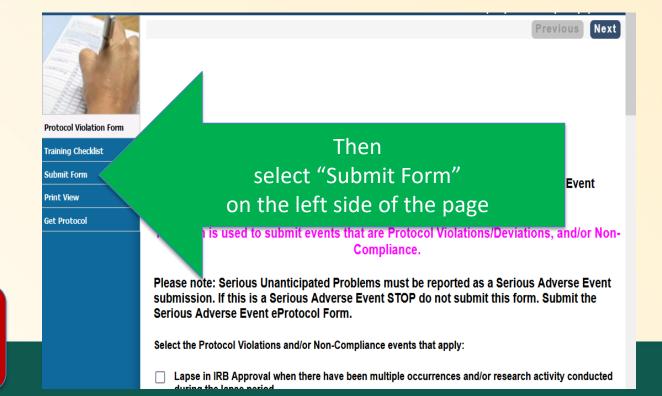

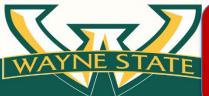

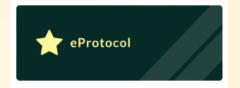

- √ The IRB UP Reviewer will be assigned the submission
- ✓ IRB UP Reviewer will receive an email alert to WSU email

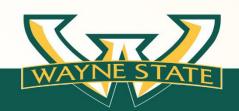

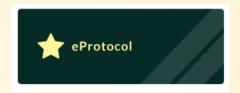

- **✓ IRB UP reviewer will make one of the following recommendations:** 
  - (I) approve the report as submitted (No Further Action-NFA)
  - (II) Request revisions (revisions are sent via eProtocol)
  - (III)Recommend full board review

✓ All final UP memos are sent via eProtocol to study PI/Team with the reviewer or full board's determinations

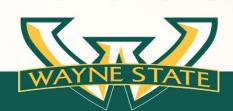

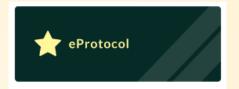

## **Full Board Review Determinations**

- **✓ UP Review Determinations are the same:** 
  - ✓ Non compliance,
  - ✓ Serious Non-compliance
  - ✓ Continuing Non-compliance

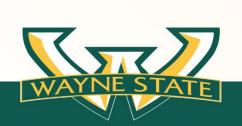

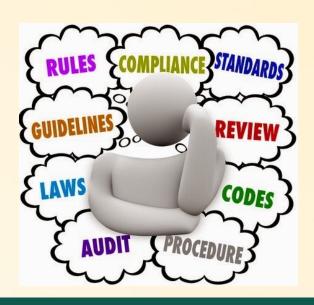

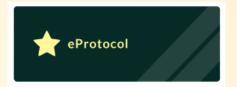

## **UP Review Determinations Notifications from eProtocol**

- **✓** Approve:
  - √ no further information is needed and determination made
- ✓ Specific Minor Revisions (Contingent):
  - ✓ revisions to plan requested, compliance determination is made, does not come back to the rule committee
- ✓ Defer (moved to next meeting):
  - ✓ need more information cannot make a compliance determination
  - ✓ For full board appropriate membership is not in attendance to make a determination.

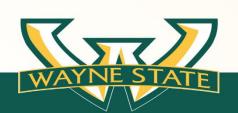

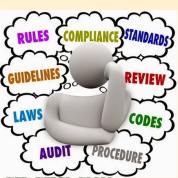

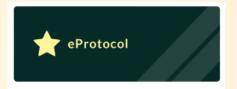

### **Review Determinations Notifications from eProtocol**

- ✓ Notification e-mails are sent via eProtocol to the PI's and study team members
- ✓ E-mails are sent to WSU email addresses

#### **Guest Access ID Users:**

Email Alerts are sent to the WSU email account. The IRB recommends forwarding your WSU email to an preferred email account.

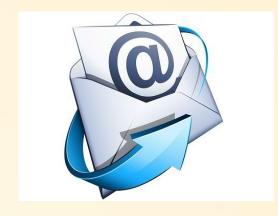

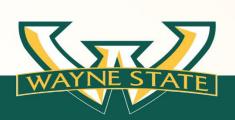

## Recap of eProtocol Submission/Review Steps

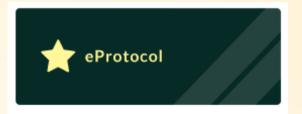

Submitter selects one of the 3 UP submission avenues Submitter completes the UP form available on the IRB's Website for:

(I) Adverse Events

0r

(II) Protocol Violation Submitter
Attaches the UP
form to eProtocol
and Submits to
the IRB

UP is assigned to IRB Reviewer IRB Reviewer conducts review

IRB reviewer has 3 options:

(I) request revisions,

(II) determines NFA,

(III) request full board review

If full board review.

IRB
administrator
assigns to full
board meeting

Final determination made.

UP memo sent via email in eProtocol

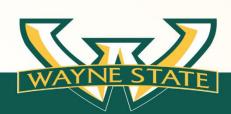

## eProtocol UP Process Starting August 1, 2022

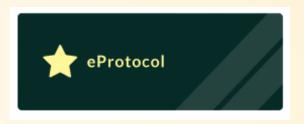

Last day to accept paper based forms for eProtocol Submissions

via elRBManger@wayne.edu is

August 15, 2022

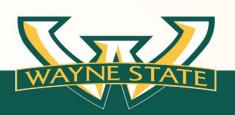

## **UP Implementation Summary**

- ✓ The current UP forms have undergone minor editorial changes to include eProtocol instructions
- ✓ Paper-Based submissions still submit to elRBManager@wayne.edu
- ✓ This implementation is for all eProtocol Submissions ONLY
  - ✓ This will include External IRB UPs
- ✓ Current UP forms must be attached to eProtocol for:
  - ✓ Serious Adverse Events
  - ✓ Protocol Violations/Deviations
- ✓ General Reports submissions do not need to attach the UP form to eProtocol
- ✓ Key Personnel with edit access can submit UP reports

## Questions?

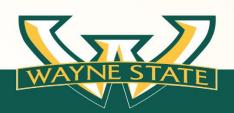

**WSU IRB Administration Office** 

87 East Canfield, Second Floor Detroit, MI, 48201 313-577-1628 irb.wayne.edu

#### **Need IRB Assistance or Information?**

Visit the IRB's Education Website:

http://research.wayne.edu/irb/education

- E-mail the IRB: <u>WSUIRBInfo@wayne.edu</u> or <u>IRBQuestions@wayne.edu</u>
- Call the IRB Office: 313-577-1628
- Sign-up for the IRB list serv: email <u>WSUIRBinfo@wayne.edu</u>
- Attend the monthly webinar: Every 4<sup>th</sup> Tuesday (various topics discussed)
- Visit Virtual Office Hour: Every Tuesday 1:00 pm 2:00 pm

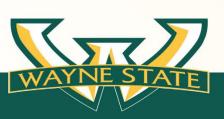

## **WSU IRB Assistance**

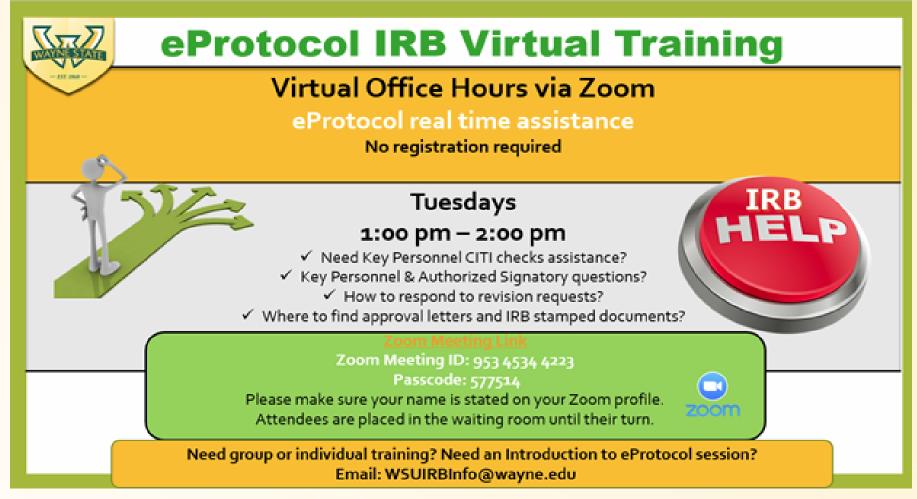

**Zoom Link & Credentials** 

Meeting ID: 953 4534 4223

**Passcode: 577514** 

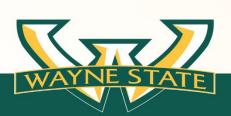